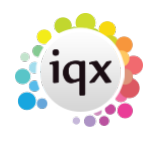

## **How to Configure Online Web Reference**

## [1\) To turn on the view in the Candidate Record: Go to General Settings >](https://iqxusers.co.uk/iqxhelp/lib/exe/detail.php?id=sa38-00&media=onlineref.png) *Show Person On-line*

*Reference View* > Set this to **Y** and ensure *Person Reference Request* is set to **N**. you will now see this on the Candidate Record

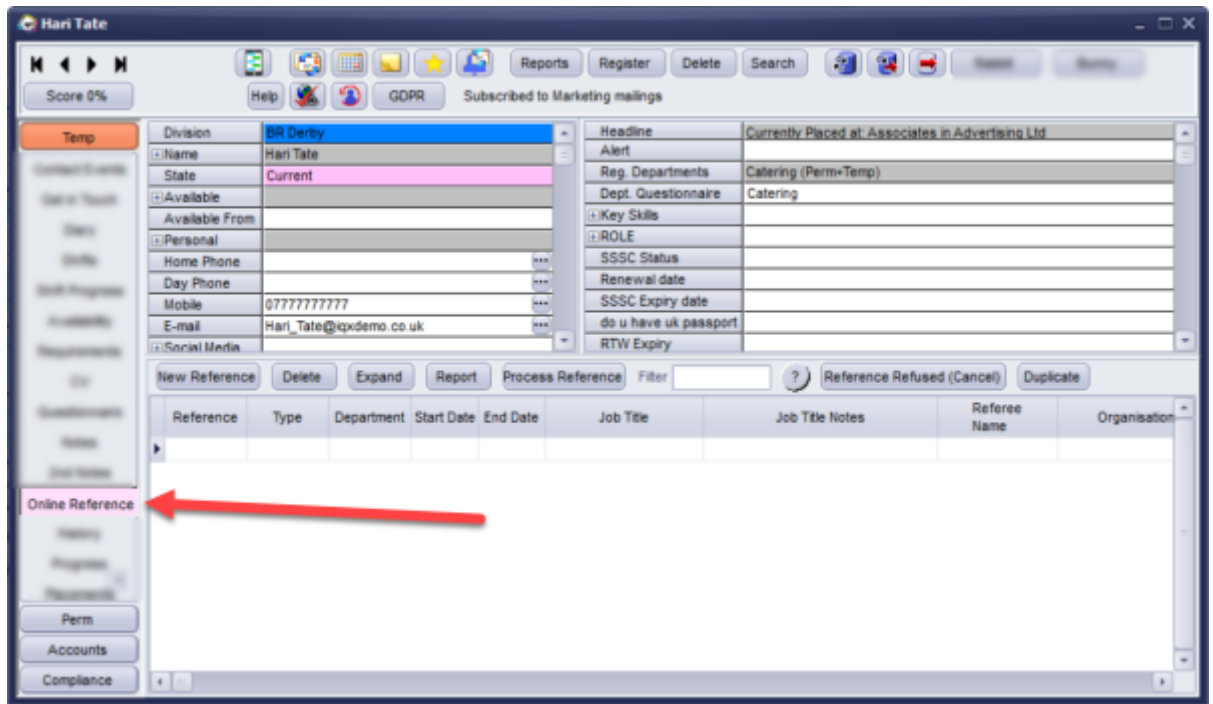

[2\) You will need to set up Questions so when the form is sent to the Referee they can answer the](https://iqxusers.co.uk/iqxhelp/lib/exe/detail.php?id=sa38-00&media=refquestions.png) [Questions. Questions for References are Departmental therefore are found in Maintenance > Agency](https://iqxusers.co.uk/iqxhelp/lib/exe/detail.php?id=sa38-00&media=refquestions.png) [Setup > Departments > Questionnaire - Reference](https://iqxusers.co.uk/iqxhelp/lib/exe/detail.php?id=sa38-00&media=refquestions.png)

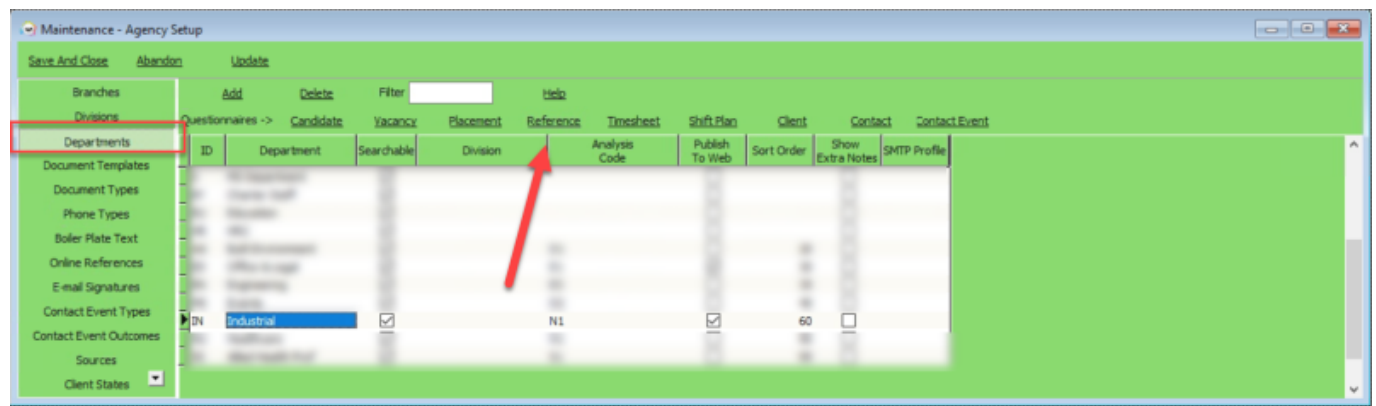

The Questions are grouped so you can have specific Questions for each type of reference and options on who can see it.

> **0** Everyone to see **1** For Personal Reference - Candidate Answers

- **2** For Professional Reference Candidate Answers
- **3** For Other Reference Candidate Answers

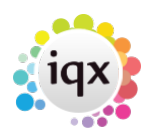

2024/05/17 23:56 2/3 How to Configure Online Web Reference

**100** For Personal Reference - Referee Answers **200** For Professional Reference - Referee Answers **300** For Other Reference - Referee Answers

Make sure for Candidate and Referee Questions Publish to Web is ticked

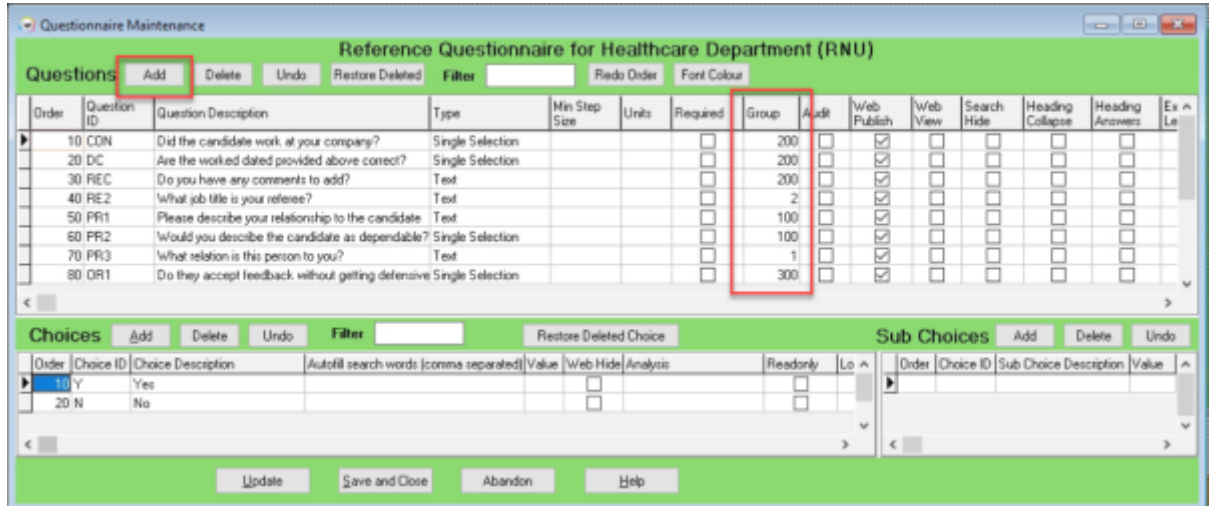

[3\) To send the Reference to the Referee you need the job](https://iqxusers.co.uk/iqxhelp/lib/exe/detail.php?id=sa38-00&media=referenceapprove.png) IQXWeb Web Referencing (Send References).xml

This will pick up all the references which have not been sent and 'Approve to Send' within the Reference has been ticked

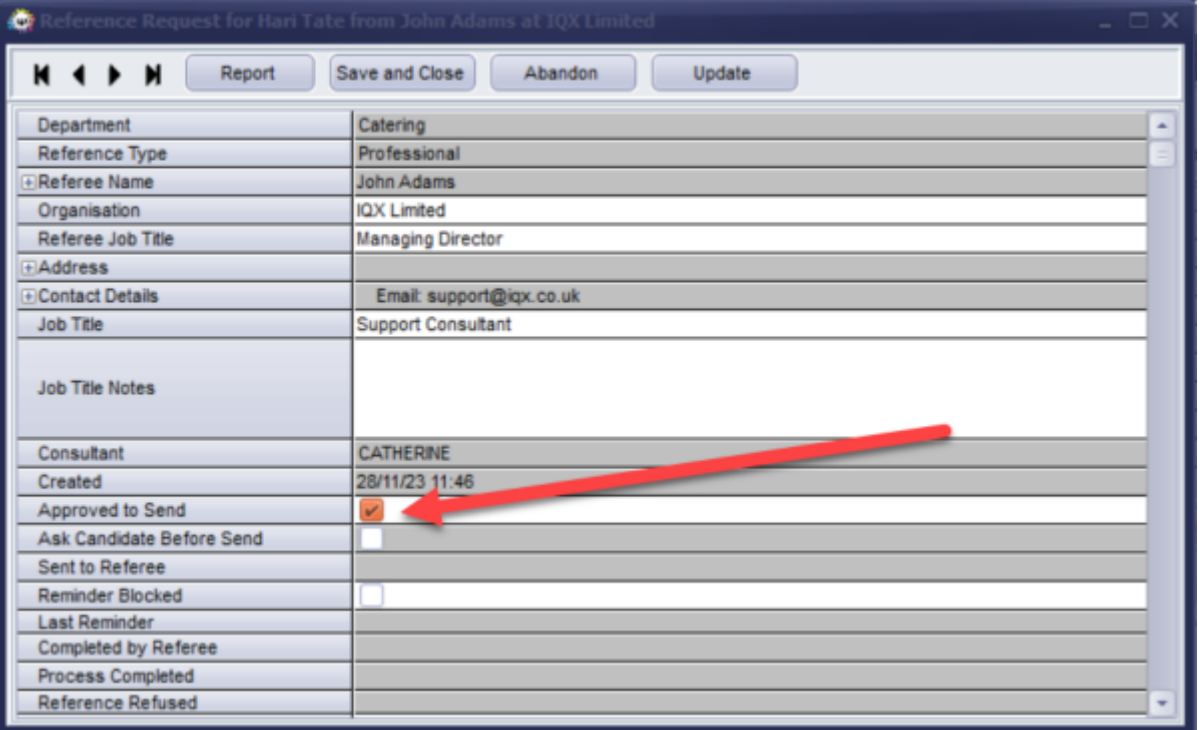

4) For the Email Body this is set up in Maintenance > Agency Setup > Email Signatures > the email

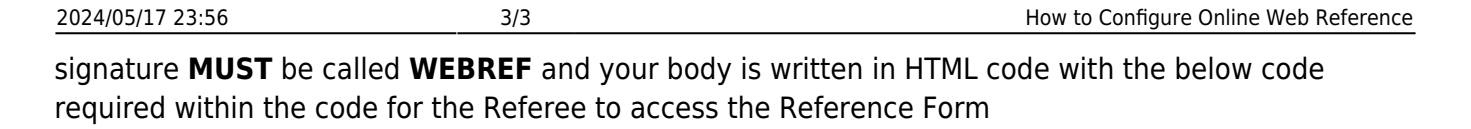

## $**b**$  $r>$

```
<p><a href="{yourURL}/webReference/{URLRequestCode}" style="display: inline-
block; color: #ffffff; background-color: #3498db; border: solid 1px #3498db;
border-radius: 5px; box-sizing: border-box; cursor: pointer; text-
decoration: none; font-size: 14px; font-weight: bold; margin: 0; padding:
12px 25px; text-transform: capitalize; border-color: #3498db;"
target=" blank">Access Reference Request</a>>
Senbsp;</p>
<p><br></p>
```
How to create references can be found below [Creating References](https://iqxusers.co.uk/iqxhelp/doku.php?id=ug1-22)

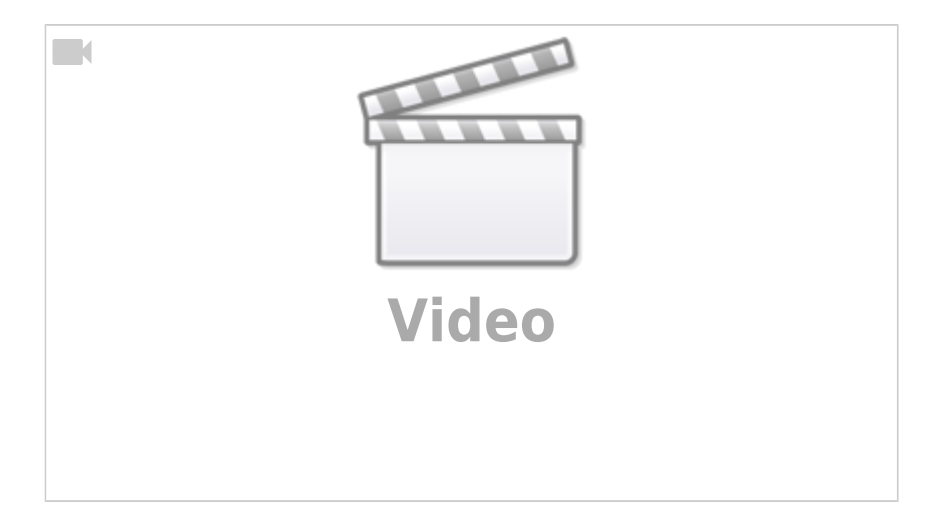

From: <https://iqxusers.co.uk/iqxhelp/> - **iqx**

Permanent link: **<https://iqxusers.co.uk/iqxhelp/doku.php?id=sa38-00&rev=1701177647>**

Last update: **2023/11/28 13:20**

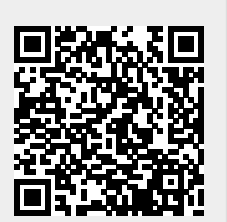